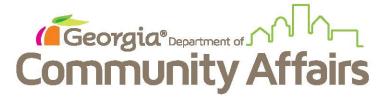

## Data Quality Clean Up: Q4: Income and Sources at Entry

From the Dashboard, click the blue button and click Review Entry Assessments

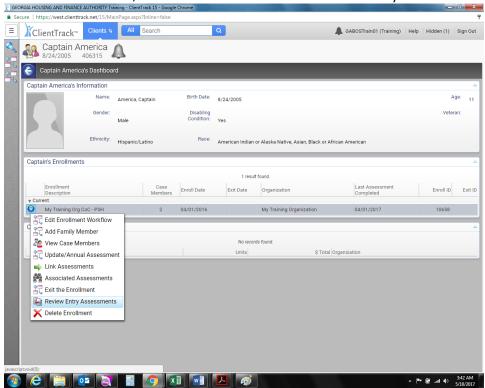

You will see that Financial does not have a check mark by it

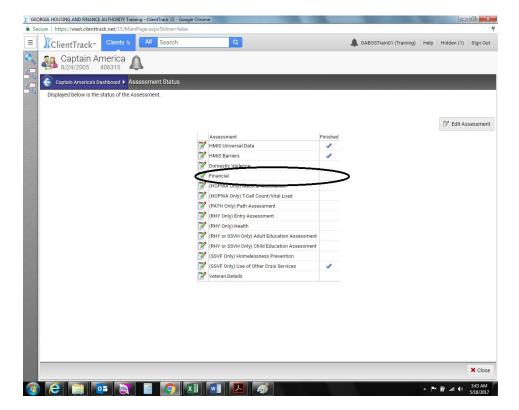

## To correct, make the assessment date the project ENTRY date

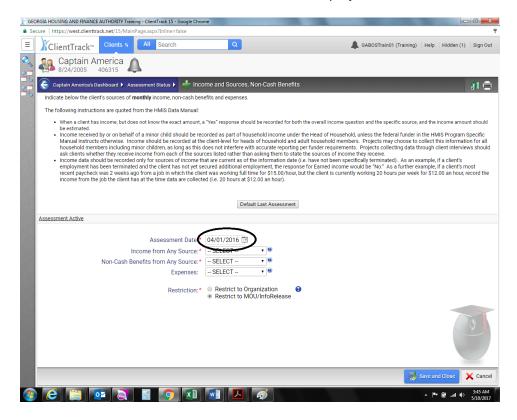

Fill in the correct income information, based on yes or no. Click Save and Close.

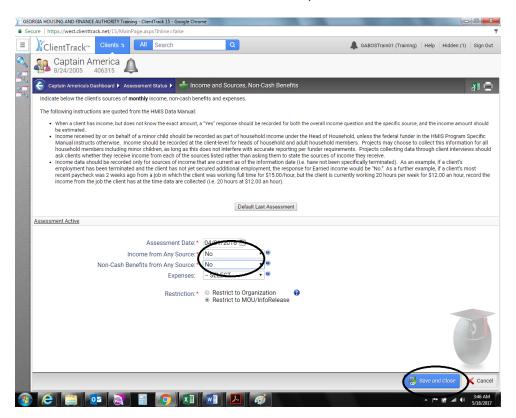

## The blue checkmark will confirm it was corrected.

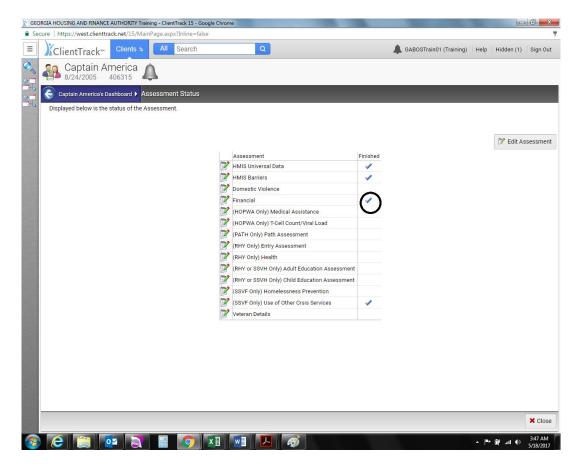

Refresh your Data Quality Report to confirm error was removed.